#### **Contents**

The following Help Topics are available:

Accessing functions with the right mouse button Searching for a File Starting a Program <u>Viewing a File</u> Copying a File Printing a File

For Help on Help, Press F1

#### **Popping Up Menus with the Right Mouse Button**

Many sections of the CDMenu program have popup menus that are accessed by pressing the right mouse button while the mouse pointer is hovering over a section. The popup menu will display command relating to the section of CDMenu the mouse was hovering over.

Ů Use the Right Mouse button to access popup menus.

#### **File Popup Menu**

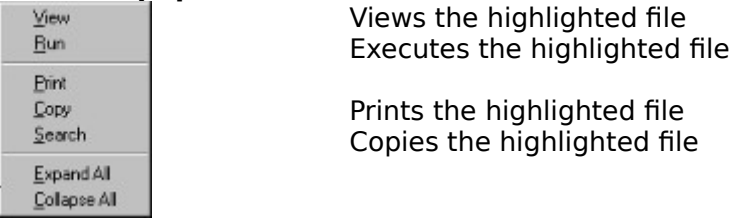

Displays all levels of programs & documents Hides all except top levels of programs & documents

#### **Description Popup Menu** Unio Cut. Copy Paste Delete

Select All

Copies selected text to the clipboard

Selects all text for copying

### **Searching for a File**

To search for a file, type the text to search for in the Search Box on the main screen, or press the Search Button and a Search Prompt will appear. Type a key word, such as "modem" and all of the file descriptions containing the key word, "modem" will be displayed.

### **Viewing a File**

To view a file, select a file using Search or by selecting from the Main Window. Press the View Button or select View from the menu. The file will be displayed in the View Window.

### **Running a Program**

Some of the files on the CD are executable programs. Press the View/Run button or double click on executable file to run.

## **Copying a File**

To copy a file from the CD, select a file in one of the list boxes. Press the Copy Button or select Copy from the menu.

A prompt will appear asking for a destination drive and sub-directory to copy the file to.    The destination directory will be created if it does not yet exist. Press OK to copy the file.

# **Printing a File**

To print a file, select a file in the Test Area List Box. Press the Print Button or select Print from the menu.

### **UnZIPping a File**

All of the files on the CD are "zipped" (a type of file compression). To "Unzip" these files, press the Unzip button, or use the menu.